V03 03/2024

## *TFS-Dialog 400*

*Türfreisprechsystem*

*Erweiterte Informationen*

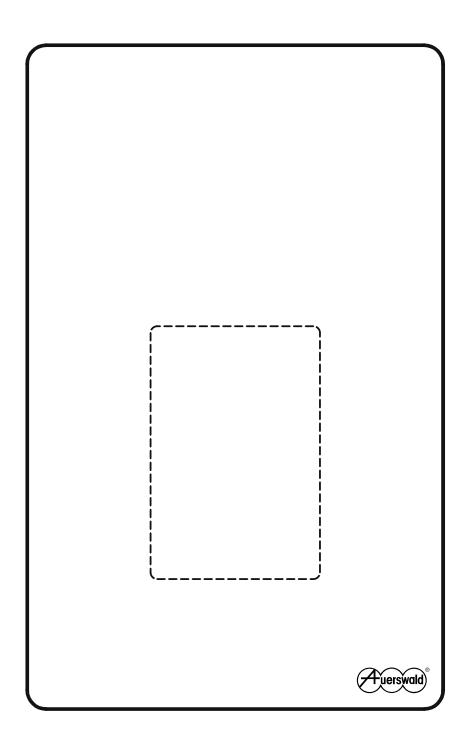

# **Inhaltsverzeichnis**

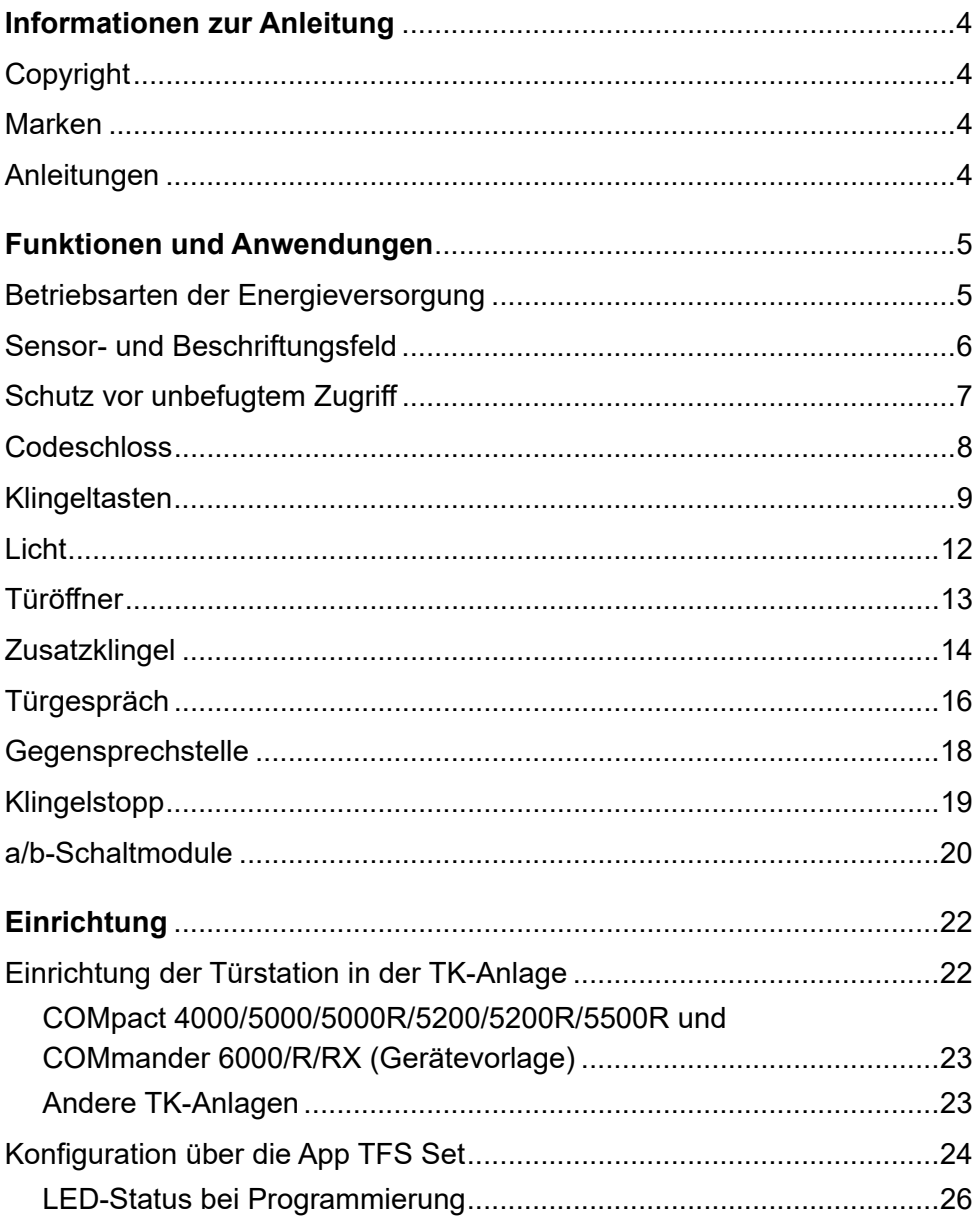

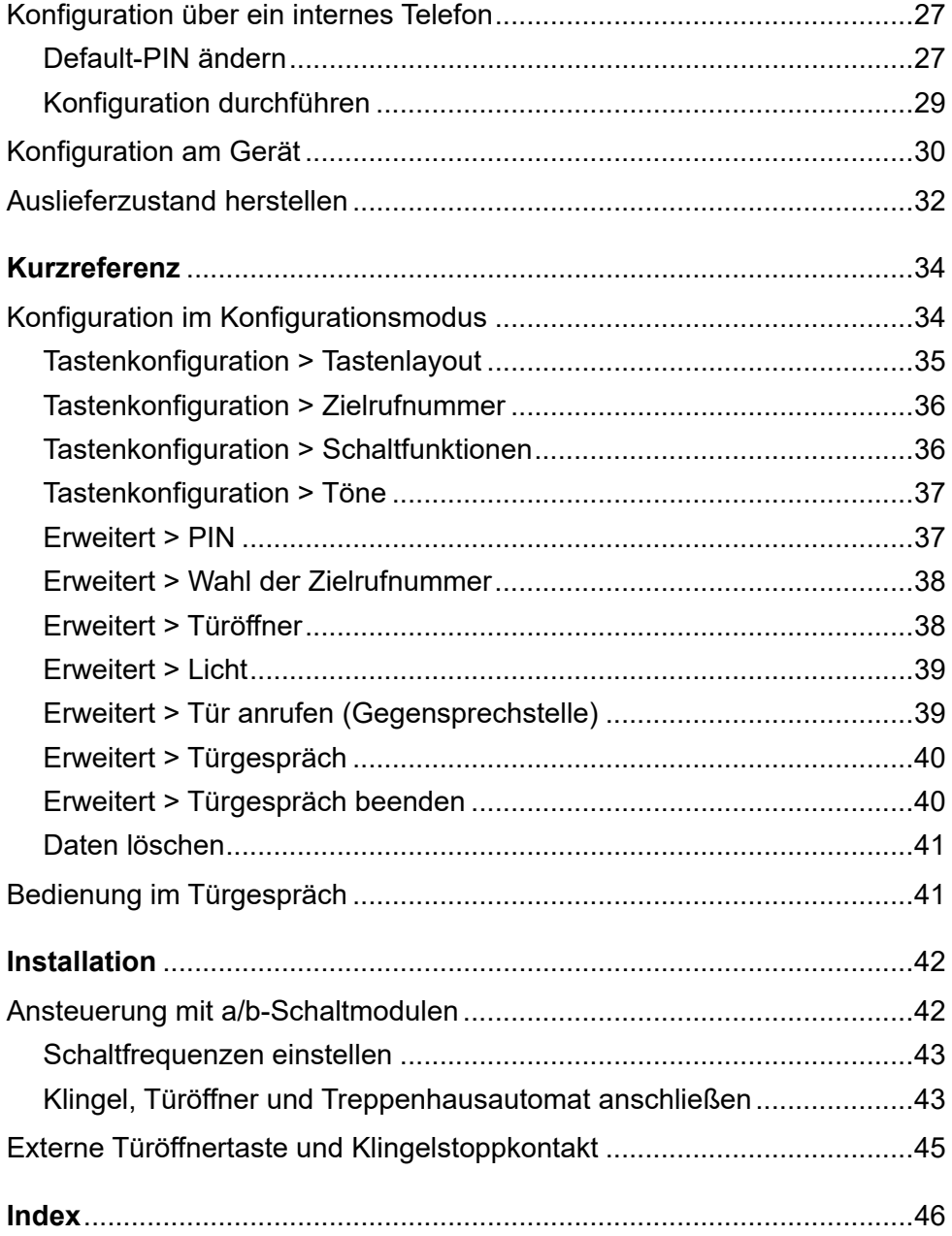

# <span id="page-3-0"></span>**Informationen zur Anleitung**

Diese Anleitung beinhaltet Zusatzinformationen zur im Lieferumfang des TFS-Dialog 400 enthaltenen Betriebsanleitung.

### <span id="page-3-1"></span>**Copyright**

© Auerswald GmbH & Co. KG, 38162 Cremlingen, 2024

### <span id="page-3-2"></span>**Marken**

Android ist eine Marke von Google, Inc. IOS ist eine eingetragen Marke von Cisco in den USA und einigen anderen Ländern und wird unter Lizenz verwendet. Alle anderen genannten Marken sind Eigentum der jeweiligen **Hersteller** 

### <span id="page-3-3"></span>**Anleitungen**

Aktuelle Anleitungen finden Sie auf unserer Internetseite.

## <span id="page-4-0"></span>**Funktionen und Anwendungen**

Dieser Abschnitt beschreibt die verschiedenen Funktionen und Anwendungen des Geräts. Sie erfahren, was die Funktionen bewirken und wie Sie bei der Einrichtung vorgehen.

#### **Themen**

- [Betriebsarten der Energieversorgung \(Seite 5\)](#page-4-1)
- [Sensor- und Beschriftungsfeld \(Seite 6\)](#page-5-0)
- [Schutz vor unbefugtem Zugriff \(Seite 7\)](#page-6-0)
- [Codeschloss \(Seite 8\)](#page-7-0)
- [Klingeltasten \(Seite 9\)](#page-8-0)
- [Licht \(Seite 12\)](#page-11-0)
- [Türöffner \(Seite 13\)](#page-12-0)
- [Zusatzklingel \(Seite 14\)](#page-13-0)
- [Türgespräch \(Seite 16\)](#page-15-0)
- [Gegensprechstelle \(Seite 18\)](#page-17-0)
- [Klingelstopp \(Seite 19\)](#page-18-0)
- [a/b-Schaltmodule \(Seite 20\)](#page-19-0)

### <span id="page-4-2"></span><span id="page-4-1"></span>**Betriebsarten der Energieversorgung**

Das Gerät verfügt über zwei Betriebsarten der Energieversorgung:

- **•** a/b-Port und Klingeltrafo
- **•** a/b-Port

Das Verhalten einiger Funktionen des Geräts ist abhängig von der Betriebsart der Energieversorgung:

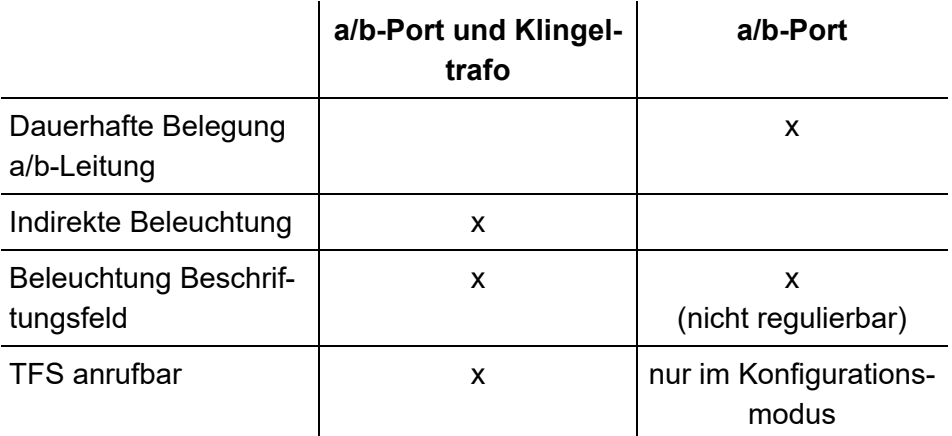

Vorgehensweise bei der Einrichtung:

- **•** Steckbrücke stecken.
	- **–** Am Gerät

### <span id="page-5-1"></span><span id="page-5-0"></span>**Sensor- und Beschriftungsfeld**

Das Gerät verfügt über ein Sensorfeld mit 12 Sensoren. Ein weiterer Sensor befindet sich unterhalb des Beschriftungsfelds und wird nicht mit einer LED angezeigt.

Das Sensor- und Beschriftungsfeld hat mehrere Funktionen. Einige sind bereits im Auslieferzustand verfügbar, andere müssen erst eingerichtet werden.

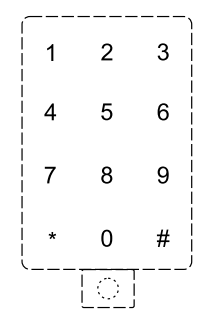

A. **Hinweis:** Die Stern-Taste (\*) ist während der Konfiguration am Gerät und im Codeschloss-Modus mit der Funktion Abbruch belegt; die Raute-Taste (#) mit der Funktion Speichern.

- **•** Konfigurationsmodus einleiten (Taste unterhalb des Beschriftungsfelds)
- **•** Codeschloss
	- **–** Codeschloss-Modus einleiten (Taste unterhalb des Beschriftungsfelds)
	- **–** PIN-Eingabe
- **•** Konfiguration am Gerät
	- **–** PIN-Eingabe
	- **–** Einstellungen
- **•** Tasten
	- **–** Klingeltaste
	- **–** Lichttaste
	- **–** Türöffnertaste mit Klingelstopp
	- **–** Taste für Klingelstopp
	- **–** Taste für Gesprächsende
	- **–** Taste für manuelle Rufannahme (Gegensprechstelle)

### <span id="page-6-1"></span><span id="page-6-0"></span>**Schutz vor unbefugtem Zugriff**

Da das Gerät über die App TFS Set konfiguriert werden kann und an einem für jeden frei zugänglichen Ort installiert ist, ist die Änderung der PIN für einen Schutz vor unbefugtem Zugriff unerlässlich.

**Hinweis:** Ohne Änderung der PIN kann am Gerät ausschließlich der Programmiermodus eingeleitet werden. Andere Funktionen sind nicht verfügbar.

Vorgehensweise bei der Einrichtung:

- **•** PIN ändern.
	- **–** Über die App TFS Set (Menü **Erweitert > PIN**)
	- **–** Über ein internes Telefon [\(Erweitert > PIN \(Seite 37\)](#page-36-2))

### <span id="page-7-0"></span>**Codeschloss**

Verschiedene Funktionen (z. B. Tür öffnen, Licht einschalten, weitere Tür öffnen) können über ein Codeschloss ausgelöst werden.

Es können maximal 10 Codeschlösser pro Gerät eingerichtet werden. Bis zu drei Funktionen pro Codeschloss sind möglich.

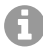

**Hinweis:** Das Codeschloss ist im Auslieferzustand aus.

Vorgehensweise bei der Einrichtung:

- **•** Name und Code vergeben.
	- **–** Über die App TFS Set (Menü **Codeschloss**)
- **•** Schaltfunktionen einstellen.
	- **–** Über die App TFS Set (Menü **Codeschloss**)

Vorgehensweise beim Eingeben der Codeschloss-PINs:

1. Drücken Sie die Taste unterhalb des Beschriftungsfelds.

2. Geben Sie über die Tasten am Gerät die programmierte **Codeschloss-PIN** ein und bestätigen Sie die Eingabe mit **#**.

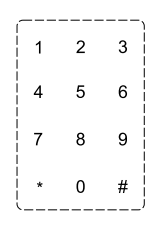

**Hinweis:** Die Stern-Taste (\*) ist während der Konfiguration am Gerät und im Codeschloss-Modus mit der Funktion Abbruch belegt.

**Hinweis:** Der Codeschloss-Modus ist für 10 Sekunden aktiv. Die Zeit wird nach jeder Eingabe zurückgesetzt.

**Hinweis:** Wird die Codeschloss-PIN falsch eingegeben, so wird eine erneute Eingabe erst nach einer gewissen Zeit vom Gerät zugelassen. Die Zeit ist abhängig von der Anzahl der Falscheingaben:

- **–** 3x falsch = 1 Minute
- **–** 5x falsch = 15 Minuten
- **–** 7x falsch = 60 Minuten
- **–** nach jeder weiteren Falscheingabe erneut 60 Minuten

### <span id="page-8-1"></span><span id="page-8-0"></span>**Klingeltasten**

Die Sensoren einer horizontalen Reihe bilden ein Tastenfeld und dienen einzeln oder gruppiert als Klingeltaste. Bei mehreren Klingeltasten werden diese von oben nach unten gezählt.

Das Gerät kann individuell auf 1 bis 4 Klingeltasten eingestellt werden. Jeder Klingeltaste wird eine Zielrufnummer zugewiesen, die bei Betätigen der Klingeltaste für die eingestellte maximale Rufdauer gerufen wird.

Zusätzlich können die Tasten mit Schaltfunktionen belegt werden. So kann durch Betätigen einer Klingeltaste zum Beispiel das Licht geschaltet, die Tür geöffnet oder eine Zusatzklingel aktiviert werden.

Alle Funktionen sind individuell für jede Klingeltaste einstellbar.

Bei Betätigen einer Klingeltaste ertönt je nach Konfiguration der Signalton und folgende Vorgänge werden eingeleitet:

- **•** Das für die Klingeltaste konfigurierte Telefon klingelt für die eingestellte maximale Rufdauer.
- **•** Die zugewiesenen Schaltfunktionen werden ausgeführt.

**Hinweis:** Wird noch vor Abheben des Hörers eine zweite Klingeltaste betätigt, legt das Gerät auf und beginnt erneut mit dem oben beschriebenen Vorgang. Wird die gleiche Klingeltaste betätigt, wird der Vorgang fortgesetzt und nicht neu begonnen.

**Hinweis:** Werden mehrere Klingeltasten gleichzeitig betätigt, wird der Vorgang für die zuletzt betätigte Taste durchgeführt.

**Hinweis:** Beim Erkennen von Sprache stellt das Gerät automatisch eine Sprachverbindung her. Sofern notwendig kann die Sprachverbindung auch aktiv hergestellt werden ([Bedienung im Türgespräch](#page-40-2)  [\(Seite 41\)](#page-40-2)).

Vorgehensweise bei der Einrichtung:

- **•** Tastenlayout wählen.
	- **–** Über die App TFS Set (Menü **Tastenkonfiguration > Anzahl der Tasten**)
- **–** Über ein internes Telefon [\(Tastenkonfiguration > Tastenlayout](#page-34-1)  [\(Seite 35\)](#page-34-1))
- **•** Zielrufnummer vergeben.
	- **–** Über die App TFS Set (Menü **Tastenkonfiguration> Zielrufnummer**)
	- **–** Über ein internes Telefon [\(Tastenkonfiguration > Zielrufnummer](#page-35-2)  [\(Seite 36\)](#page-35-2))
- **•** Maximale Rufdauer einstellen.
	- **–** Über die App TFS Set (Menü **Tastenkonfiguration > Zielrufnummer**)
	- **–** Über ein internes Telefon [\(Tastenkonfiguration > Zielrufnummer](#page-35-2)  [\(Seite 36\)](#page-35-2))
- **•** Ggf. Schaltfunktionen zuweisen.
	- **–** Über die App TFS Set (Menü **Tastenkonfiguration > Schaltfunktionen**)
	- **–** Über ein internes Telefon [\(Tastenkonfiguration > Schaltfunktionen](#page-35-3)  [\(Seite 36\)](#page-35-3))
- **•** Töne einstellen.
	- **–** Über die App TFS Set (Menü **Tastenkonfiguration > Töne**)
	- **–** Über ein internes Telefon [\(Tastenkonfiguration > Töne \(Seite 37\)\)](#page-36-3)
- **•** Pause zwischen Auflegen und Abheben einstellen.

**Hinweis:** Jede TK-Anlage benötigt nach einer bestehenden Verbindung eine gewisse Zeit (auch Hook-/Flash-Zeit genannt), um zu erkennen, dass die Telefonleitung wieder frei ist. Diese Pausenzeit können Sie zwischen 0,5 und 4,5 Sekunden einstellen. Ziehen Sie zu diesem Zweck auch das Handbuch der TK-Anlage zurate.

**–** Über die App TFS Set (Menü **Erweitert > Wahl der Zielrufnummer**)

**–** Über ein internes Telefon [\(Erweitert > Wahl der Zielrufnummer](#page-37-2)  [\(Seite 38\)](#page-37-2))

### <span id="page-11-1"></span><span id="page-11-0"></span>**Licht**

Die Funktion Licht dient z. B. zur Ansteuerung eines Treppenhausautomaten.

Anschlussmöglichkeiten:

- **•** Direkt (siehe Betriebsanleitung)
- **•** Über ein a/b-Schaltmodul [\(Klingel, Türöffner und Treppenhausautomat](#page-42-2)  [anschließen \(Seite 43\)](#page-42-2))

Möglichkeiten zum Schalten von Licht:

- **•** Klingeltaste/Lichttaste betätigen (Lichtautomatik). Zusätzlich zum Klingeln wird das Licht geschaltet. Für eine reine Lichttaste muss die Zielrufnummer der Klingeltaste gelöscht werden.
- **•** Codeschloss-PIN eingeben.
- **•** Ziffernfolge im Türgespräch am internen Telefon eingeben ([Bedienung](#page-40-2)  [im Türgespräch \(Seite 41\)](#page-40-2)).

Vorgehensweise bei der Einrichtung:

- **•** Lichtautomatik für Klingeltaste einschalten.
	- **–** Über die App TFS Set (Menü **Tastenkonfiguration > Schaltfunktionen**)
	- **–** Über ein internes Telefon [\(Tastenkonfiguration > Schaltfunktionen](#page-35-3)  [\(Seite 36\)](#page-35-3))
- **•** Licht einer Codeschloss-PIN zuweisen.
- **–** Über die App TFS Set (Menü **Codeschloss > Schaltfunktionen**)
- **•** Ziffernfolge zum Schalten von Licht über interne Telefone vergeben.
	- **–** Über die App TFS Set (Menü **Erweitert > Licht**)
	- **–** Über ein internes Telefon [\(Erweitert > Licht \(Seite 39\)](#page-38-2))
- **•** Schaltzeit Licht-Relais einstellen.
	- **–** Über die App TFS Set (Menü **Erweitert > Licht**)
	- **–** Über ein internes Telefon [\(Erweitert > Licht \(Seite 39\)](#page-38-2))

### <span id="page-12-1"></span><span id="page-12-0"></span>**Türöffner**

Die Funktion Türöffner dient zur Ansteuerung eines Türöffners.

Anschlussmöglichkeiten:

- **•** Direkt (siehe Betriebsanleitung)
- **•** Über ein a/b-Schaltmodul [\(Klingel, Türöffner und Treppenhausautomat](#page-42-2)  [anschließen \(Seite 43\)](#page-42-2))

Möglichkeiten zum Türöffnen:

- **•** Klingeltaste betätigen (Türöffnerautomatik). Diese Funktion kann temporär für die Klingeltaste eingeschaltet werden. Während dieser Zeit wird kein Ruf an die eingerichtete Zielrufnummer durchgeführt.
- **•** Codeschloss-PIN eingeben.
- **•** Taste mit Funktion Türöffnen mit Klingelstopp betätigen. Bei Betätigen der mit dieser Funktion belegten Klingeltaste wird die Tür geöffnet, ohne einen Ruf einzuleiten. Eine bereits bestehende Gesprächsverbindung wird beendet.
- **•** Ziffernfolge im Türgespräch am internen Telefon eingeben ([Bedienung](#page-40-2)  [im Türgespräch \(Seite 41\)](#page-40-2)).

Vorgehensweise bei der Einrichtung:

- **•** Taste mit Funktion Türöffnen mit Klingelstopp einrichten.
	- **–** Über ein internes Telefon [\(Tastenkonfiguration > Tastenlayout](#page-34-1)  [\(Seite 35\)](#page-34-1))
- **•** Türöffnerautomatik für Klingeltaste ein-/ausschalten.
	- **–** Über ein internes Telefon [\(Bedienung im Türgespräch \(Seite 41\)\)](#page-40-2)
- **•** Türöffner einer Codeschloss-PIN zuweisen.
	- **–** Über die App TFS Set (Menü **Codeschloss > Schaltfunktionen**)
- **•** Ziffernfolge zum Türöffnen über interne Telefone vergeben.
	- **–** Über die App TFS Set (Menü **Erweitert > Türöffner**)
	- **–** Über ein internes Telefon [\(Erweitert > Türöffner \(Seite 38\)](#page-37-3))
- **•** Schaltzeit Türöffner-Relais einstellen.
	- **–** Über die App TFS Set (Menü **Erweitert > Türöffner**)
	- **–** Über ein internes Telefon [\(Erweitert > Türöffner \(Seite 38\)](#page-37-3))
- **•** Beenden durch Türöffnen einstellen.
	- **–** Über die App TFS Set (Menü **Erweitert > Türgespräch beenden**)
	- **–** Über ein internes Telefon [\(Erweitert > Türgespräch beenden](#page-39-2)  [\(Seite 40\)](#page-39-2))

### <span id="page-13-0"></span>**Zusatzklingel**

Die Funktion Zusatzklingel dient z. B. zur Ansteuerung einer elektronischen Klingel oder eines Gongs.

Anschlussmöglichkeiten:

- **•** Direkt (siehe Betriebsanleitung)
- **•** Über ein a/b-Schaltmodul [\(Klingel, Türöffner und Treppenhausautomat](#page-42-2)  [anschließen \(Seite 43\)](#page-42-2))

Möglichkeiten zum Schalten einer Zusatzklingel:

- **•** Klingeltaste betätigen.
- **•** Codeschloss-PIN eingeben.
- **•** Ziffernfolge im Türgespräch am internen Telefon eingeben ([Bedienung](#page-40-2)  [im Türgespräch \(Seite 41\)](#page-40-2)).
- **•** Tür anrufen (Gegensprechstelle).

Vorgehensweise bei der Einrichtung:

- **•** Zusatzklingel für Klingeltaste einschalten.
	- **–** Über die App TFS Set (Menü **Tastenkonfiguration > Schaltfunktionen**)
	- **–** Über ein internes Telefon [\(Tastenkonfiguration > Schaltfunktionen](#page-35-3)  [\(Seite 36\)](#page-35-3))
- **•** Zusatzklingel einer Codeschloss-PIN zuweisen.
	- **–** Über die App TFS Set (Menü **Codeschloss > Schaltfunktionen**)
- **•** Zusatzklingel beim Anrufen der Tür einschalten.
	- **–** Über die App TFS Set (Menü **Erweitert > Tür anrufen (Gegensprechstelle)**)
	- **–** Über ein internes Telefon [\(Erweitert > Tür anrufen \(Gegensprech](#page-38-3)[stelle\) \(Seite 39\)\)](#page-38-3)
- **•** Zusatzklingel über ein a/b-Schaltmodul schalten.
	- **–** Über die App TFS Set (Menü **Tastenkonfiguration > Schaltfunktionen**)
	- **–** Über ein internes Telefon [\(Tastenkonfiguration > Schaltfunktionen](#page-35-3)  [\(Seite 36\)](#page-35-3))

### <span id="page-15-1"></span><span id="page-15-0"></span>**Türgespräch**

Bei einem Türgespräch handelt es sich um eine Sprechverbindung zwischen dem Gerät und einem internen Telefon. Während eines Türgespräches können verschiedene Funktionen, wie z. B. das Türöffnen, am internen Telefon ausgelöst werden [\(Bedienung im Türgespräch \(Seite 41\)\)](#page-40-2).

**Hinweis:** Im Türgespräch kann ein sogenannter Aufmerksamkeitston zu hören sein. Dieser wiederholt sich alle 60 Sekunden und ist nur zu hören, wenn das Türgespräch nicht am Gerät selbst eingeleitet wurde. Dies ist der Fall, wenn das Gerät gerufen wird und die Rufannahme auf sofort oder automatisch nach Zeit konfiguriert ist (siehe [Gegensprechstelle \(Seite 18\)\)](#page-17-0).

Möglichkeiten zum Einleiten eines Türgespräches:

- **•** Durch Klingeltaste gerufenes internes Telefon abheben.
- **•** Türrufnummer am internen Telefon wählen (siehe [Gegensprechstelle](#page-17-0)  [\(Seite 18\)](#page-17-0)).

Möglichkeiten zum Beenden eines Türgespräches:

- **•** Zeitablauf nach Türöffnen.
- **•** Zeitablauf der maximalen Gesprächszeit.
- **•** Taste mit Funktion Gesprächsende betätigen.
- **•** Ziffernfolge im Türgespräch am internen Telefon eingeben ([Bedienung](#page-40-2)  [im Türgespräch \(Seite 41\)](#page-40-2)).

Vorgehensweise bei der Einrichtung:

**•** Taste mit Funktion Gesprächsende einrichten.

- **–** Über ein internes Telefon [\(Tastenkonfiguration > Tastenlayout](#page-34-1)  [\(Seite 35\)](#page-34-1))
- **•** Maximale Gesprächszeit einstellen.
	- **–** Über die App TFS Set (Menü **Erweitert > Türgespräch beenden**)
	- **–** Über ein internes Telefon [\(Erweitert > Türgespräch beenden](#page-39-2)  [\(Seite 40\)](#page-39-2))

**Hinweis:** Die maximale Gesprächszeit dient zur Sicherheit. Bei versehentlichem Nichtauflegen wird nach Ablauf dieser Zeit das Gespräch beendet und das Gerät kann wieder angerufen werden. Durch Wahl einer Ziffernfolge kann das Gespräch um die eingestellte maximale Gesprächszeit verlängert werden ([Bedienung im Türgespräch](#page-40-2)  [\(Seite 41\)](#page-40-2)).

- **•** Beenden durch Türöffnen einstellen.
	- **–** Über die App TFS Set (Menü **Erweitert > Türgespräch beenden**)
	- **–** Über ein internes Telefon [\(Erweitert > Türgespräch beenden](#page-39-2)  [\(Seite 40\)](#page-39-2))
- **•** Eingangsempfindlichkeit des a/b-Ports anpassen.
	- **–** Über die App TFS Set (Menü **Erweitert > Türgespräch**)
	- **–** Über ein internes Telefon [\(Erweitert > Türgespräch \(Seite 40\)](#page-39-3))

**Wichtig:** Sollte eine Anpassung der Lautstärke notwendig sein, verändern Sie zuallererst die Eingangsempfindlichkeit der a/b-Leitung. Erst wenn mit dieser Funktion keine Verbesserung mehr zu erreichen ist, ändern Sie die Einstellung zur Umgebung und die Lautstärke des Lautsprechers.

**Wichtig:** Mit der Eingangsempfindlichkeit der a/b-Leitung können Sie das Gerät an TK-Anlagen anderer Hersteller mit unterschiedlicher Dämpfung anpassen. Dies ist notwendig, wenn:

- **–** Sprechwege nicht oder erst bei hoher Lautstärke des Sprechenden umgeschaltet werden.
- **–** Die Besetzttonerkennung nicht erfolgt und das Gespräch vom Gerät nicht beendet wird.
- **•** Umgebung einstellen (betrifft die Umgebung des Geräts).
	- **–** Über die App TFS Set (Menü **Erweitert > Türgespräch**)
	- **–** Über ein internes Telefon [\(Erweitert > Türgespräch \(Seite 40\)](#page-39-3))
- **•** Lautstärke des Lautsprechers verändern.
	- **–** Über das Gerät [\(Konfiguration am Gerät \(Seite 30\)\)](#page-29-1)
	- **–** Über ein internes Telefon [\(Erweitert > Türgespräch \(Seite 40\)](#page-39-3))

### <span id="page-17-1"></span><span id="page-17-0"></span>**Gegensprechstelle**

Das Gerät kann von jedem beliebigen internen Telefon aus über seine interne Zielrufnummer gerufen werden. Der Ruf wird durch einen wiederkehrenden Signalton am Gerät signalisiert. Zusätzlich kann eine Zusatzklingel installiert und eingeschaltet werden.

Möglichkeiten der Rufannahme am Gerät:

- **•** Sofort (0 Sek): Die Sprechverbindung wird sofort automatisch hergestellt.
- **•** Automatisch nach Zeit (5 bis 85 Sek): Innerhalb der eingestellten Zeit wird durch Betätigen einer beliebigen Klingeltaste die Sprechverbindung hergestellt. Nach Ablauf der eingestellten Zeit wird die Gesprächsverbindung automatisch hergestellt.
- **•** Manuell (90 Sek): Innerhalb der eingestellten Zeit wird durch Betätigen einer beliebigen Klingeltaste die Sprechverbindung hergestellt. Der Ruf wird beendet, wenn innerhalb der eingestellten maximalen Rufdauer keine Klingeltaste betätigt wird.

6 **Hinweis:** Das Gerät nimmt die Rufe sofort an, solange es sich im Konfigurationsmodus (4 Minuten) befindet. Erst nach Ablauf dieser Zeit kann der Ruf entsprechend der Einstellung behandelt werden.

Vorgehensweise bei der Einrichtung:

- **•** Zusatzklingel einschalten.
	- **–** Über die App TFS Set (Menü **Erweitert > Tür anrufen (Gegensprechstelle)**)
	- **–** Über ein internes Telefon [\(Erweitert > Tür anrufen \(Gegensprech](#page-38-3)[stelle\) \(Seite 39\)\)](#page-38-3)
- **•** Lautsprecher ein-/ausschalten.
	- **–** Über die App TFS Set (Menü **Erweitert > Tür anrufen (Gegensprechstelle)**)
	- **–** Über ein internes Telefon [\(Erweitert > Tür anrufen \(Gegensprech](#page-38-3)[stelle\) \(Seite 39\)\)](#page-38-3)
- **•** Rufannahme der Türstation einstellen.
	- **–** Über die App TFS Set (Menü **Erweitert > Tür anrufen (Gegensprechstelle)**)
	- **–** Über ein internes Telefon [\(Erweitert > Tür anrufen \(Gegensprech](#page-38-3)[stelle\) \(Seite 39\)\)](#page-38-3)

### <span id="page-18-2"></span><span id="page-18-1"></span><span id="page-18-0"></span>**Klingelstopp**

Bei Betätigen einer Klingeltaste wird ein Ruf eingeleitet. Wird die Tür nicht über das Telefon, sondern anderweitig geöffnet, wird das Klingeln erst nach der eingestellten maximalen Rufdauer beendet. Um das Klingeln immer bei Türöffnen zu beenden, kann die Funktion Klingelstopp genutzt werden.

Möglichkeiten zur Einrichtung der Funktion Klingelstopp:

- **•** Taste mit Klingelstopp. Bei Betätigen der mit dieser Funktion belegten Taste wird der Ruf beendet.
- **•** Installierter Klingelstoppkontakt [\(Externe Türöffnertaste und Klingel](#page-44-1)[stoppkontakt \(Seite 45\)](#page-44-1))

Vorgehensweise bei der Einrichtung:

- **•** Klingeltaste mit Funktion Klingelstopp belegen.
	- **–** Über ein internes Telefon [\(Tastenkonfiguration > Tastenlayout](#page-34-1)  [\(Seite 35\)](#page-34-1))

### <span id="page-19-1"></span><span id="page-19-0"></span>**a/b-Schaltmodule**

Das Gerät lässt sich mit optional erhältlichen a/b-Schaltmodulen um einige Schaltfunktionen erweitern (z. B. das Schalten einer Zusatzklingel, eines Türöffners oder einer Treppenhausbeleuchtung), ohne dass weitere Leitungen zum Gerät verlegt werden müssen (siehe [Ansteuerung mit a/b-](#page-41-2)[Schaltmodulen \(Seite 42\)\)](#page-41-2).

Ein a/b-Schaltmodul schaltet ein angeschlossenes Gerät ein, wenn über die Leitung ein Signal einer bestimmten Frequenz gesendet wird. Insgesamt stehen an den a/b-Schaltmodulen sechs unterschiedliche Schaltfrequenzen zur Verfügung.

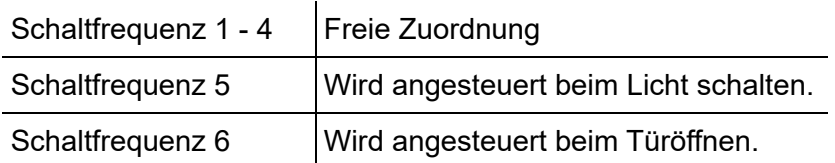

Möglichkeiten zum Ansteuern eines a/b-Schaltmoduls:

- **•** Klingeltaste betätigen.
- **•** Codeschloss-PIN eingeben.
- **•** Ziffernfolge im Türgespräch am internen Telefon eingeben ([Bedienung](#page-40-2)  [im Türgespräch \(Seite 41\)](#page-40-2))

Vorgehensweise bei der Einrichtung:

- **•** Schaltfrequenz einstellen.
	- **–** Über den DIL-Schalter des a/b-Schaltmoduls [\(Schaltfrequenzen](#page-42-3)  [einstellen \(Seite 43\)\)](#page-42-3)
- **•** Schaltfrequenz einer Klingeltaste zuweisen.
	- **–** Über die App TFS Set (Menü **Tastenkonfiguration > Schaltfunktionen**)
	- **–** Über ein internes Telefon [\(Tastenkonfiguration > Schaltfunktionen](#page-35-3)  [\(Seite 36\)](#page-35-3))
- **•** Schaltfrequenz einer Codeschloss-PIN zuweisen.
	- **–** Über die App TFS Set (Menü **Codeschloss > Schaltfunktionen**)

# <span id="page-21-0"></span>**Einrichtung**

Dieser Abschnitt beschreibt, wie Sie die TK-Anlage für den Betrieb des Geräts einrichten und wie Sie das Gerät mit der App TFS Set oder einem internen Telefon konfigurieren.

#### **Themen**

- [Einrichtung der Türstation in der TK-Anlage \(Seite 22\)](#page-21-1)
- [Konfiguration über die App TFS Set \(Seite 24\)](#page-23-0)
- [Konfiguration über ein internes Telefon \(Seite 27\)](#page-26-0)
- [Konfiguration am Gerät \(Seite 30\)](#page-29-0)
- [Auslieferzustand herstellen \(Seite 32\)](#page-31-0)

### <span id="page-21-1"></span>**Einrichtung der Türstation in der TK-Anlage**

Das Gerät muss in der Konfiguration der TK-Anlage eingerichtet werden. Die Art der Einrichtung unterscheidet sich bei den verschiedenen TK-Anlagen und auch nach der Firmwareversion der TK-Anlage.

#### **Themen**

- [COMpact 4000/5000/5000R/5200/5200R/5500R und](#page-22-0)  [COMmander 6000/R/RX \(Gerätevorlage\) \(Seite 23\)](#page-22-0)
- [Andere TK-Anlagen \(Seite 23\)](#page-22-1)

#### <span id="page-22-0"></span>**COMpact 4000/5000/5000R/5200/5200R/5500R und COMmander 6000/R/RX (Gerätevorlage)**

In den TK-Anlagen COMpact 4000/5000/5000R/5200/5200R/5500R und COMmander 6000/R/RX ab Firmwareversion 6.8B ist eine Gerätevorlage (Auerswald TFS-Dialog 400) für das Gerät gespeichert. Ab Firmwareversion 6.4A wird eine Gerätevorlage unterstützt, muss aber ggf. aus dem Internet heruntergeladen und importiert werden.

Wird das Gerät in diesen TK-Anlagen als Türstation eingerichtet (unter **Geräte > Geräteassistent**), sollte die Gerätevorlage verwendet werden. Im Anschluss daran besitzt die Türstation eine interne Rufnummer und für die Klingeltasten sind Rufziele festgelegt.

**Wichtig:** Nach Einrichtung der Türstation in der Konfiguration der TK-Anlage wird die Türrufverteilung komplett – sowohl hinsichtlich der Rufziele als auch hinsichtlich der Rufdauer – von der TK-Anlage gesteuert. Die Default-Zielrufnummern (31-34) im Gerät dürfen nicht geändert werden.

#### <span id="page-22-1"></span>**Andere TK-Anlagen**

In den TK-Anlagen COMpact 4000, 5000/R und COMmander 6000/R/RX mit einer Firmwareversion älter als 6.4A und in anderen Auerswald-TK-Anlagen wird keine Gerätevorlage unterstützt. Hier muss die Türstation als analoger Teilnehmer eingerichtet werden.

**Hinweis:** Für den betreffenden analogen Teilnehmer muss die CLIP-Info ausgeschaltet werden (unter **Teilnehmer (Tn) > Eigenschaften > Analoge Einstellungen**). Andernfalls kann es zu fehlerhaftem Verhalten bei einem Ruf an die Tür kommen.

Stellen Sie sicher, dass für den betreffenden analogen Teilnehmer der Besetztton bei Gesprächsende eingeschaltet ist.

Für die Einrichtung des Geräts an TK-Anlagen anderer Hersteller ziehen Sie bitte die entsprechenden Anleitungen zurate.

### <span id="page-23-1"></span><span id="page-23-0"></span>**Konfiguration über die App TFS Set**

Für die Konfiguration über die App TFS Set muss sich das Gerät im Konfigurationsmodus befinden. Das Gerät kann mit der App TFS Set über ein Smartphone (oder Tablet) konfiguriert werden.

Die Ersteinrichtung des Geräts über die App TFS Set ist in der Betriebsanleitung des Geräts beschrieben. Alle anderen Einstellungen sind wie in dieser Anleitung unter den einzelnen Funktionen beschrieben über das Menü auswählbar. Die fertige Konfiguration kann anschließend an das Gerät übertragen und/oder geteilt werden (Menü **Konfiguration übertragen**). Mit einem auf dem Smartphone installierten Dateimanager stehen verschiedene Speicher-Möglichkeiten zur Verfügung.

Folgende Aktionen sind nicht über die App TFS Set möglich:

- **•** Zurücksetzen des Geräts in den Auslieferzustand
- **•** Ändern der Lautstärke des Geräts
- **•** Ändern der Helligkeit des Geräts
- **•** Einrichten eines Tastenlayouts mit Klingelstopp, Türöffnen und Gesprächsende

Voraussetzungen:

- **•** Smartphone mit Betriebssystem Android Version ab 5.0 oder iOS ab Version 9.0
- **•** App TFS Set installiert
	- **–** Installation iOS: App Store
- **–** [Installation Android: Nach Download der Installationsdatei \(\\*.apk\)](https://www.auerswald.de/de/support/download/tfs-set-fuer-google-android)  unter https://www.auerswald.de/de/support/download/tfs-set-fuergoogle-android
- **•** Gerät geschlossen und zugeschraubt
- 1. Nehmen Sie in der App die Einstellungen vor.
- 2. Wechseln Sie in das Menü **Konfiguration übertragen**.
- 3. Übertragen Sie die Daten wie in der Abbildung gezeigt.

**Hinweis:** Verfügt das Smartphone über mehrere Lautsprecher, empfiehlt sich die Übertragung über ein Headset.

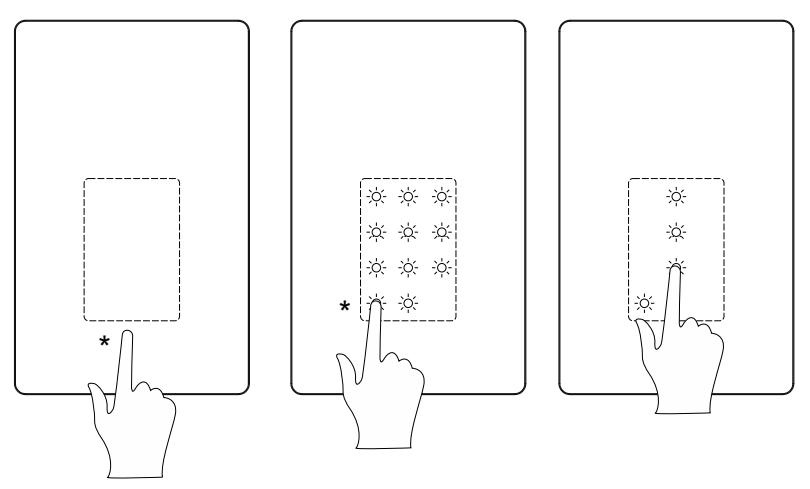

\* Taste gedrückt halten bis zur Änderung der Anzeige

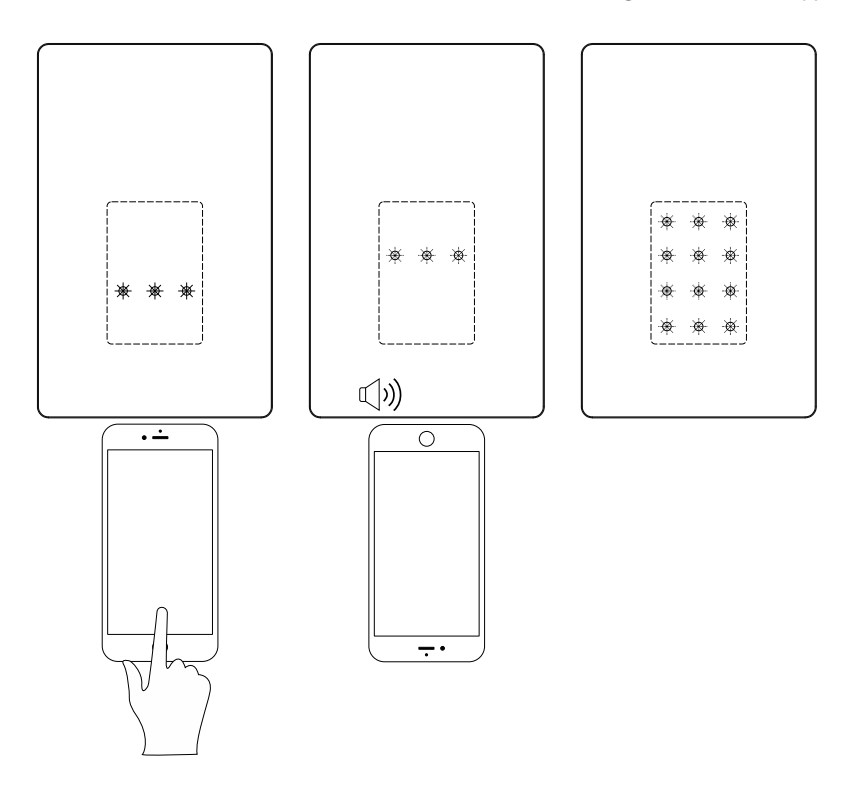

#### <span id="page-25-0"></span>**LED-Status bei Programmierung**

Bei nicht erfolgter Übertragung blinken die LEDs der dritten Reihe weiter. Verändern Sie für einen erneuten Versuch die Übertragungsgeschwindigkeit und/oder die Übertragungslautstärke am Smartphone.

Bei fehlerhafter Übertragung leuchten alle LEDs der zweiten Reihe auf. Die fehleranzeigende LED blinkt:

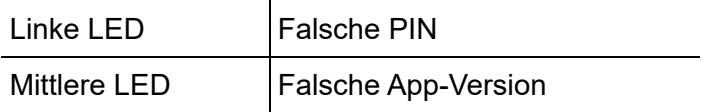

### <span id="page-26-2"></span><span id="page-26-0"></span>**Konfiguration über ein internes Telefon**

Für die Konfiguration über ein internes Telefon muss sich das Gerät im Konfigurationsmodus befinden.

Folgende Aktionen sind nicht über ein internes Telefon möglich:

- **•** Einrichten der Funktion Codeschloss
- **•** Speichern der vorhandenen Konfiguration zur späteren Wiederverwendung
- **•** Ändern der Helligkeit des Geräts

**Wichtig:** Ändern Sie zunächst die Default-PIN. Ohne eine Änderung der Default-PIN ist der Betrieb nicht möglich (Schutz vor unbefugtem Zugriff). Weitere Konfigurationen können zwar vor Änderung der PIN vorgenommen werden, sind aber erst nach Änderung der PIN verfügbar.

#### **Themen**

- [Default-PIN ändern \(Seite 27\)](#page-26-1)
- [Konfiguration durchführen \(Seite 29\)](#page-28-0)

#### <span id="page-26-1"></span>**Default-PIN ändern**

Voraussetzung:

- **•** An der TK-Anlage eingerichtetes internes Telefon mit MFV-Signalisierung
- 1. Drücken Sie die Tasten am Gerät wie in der Abbildung gezeigt.

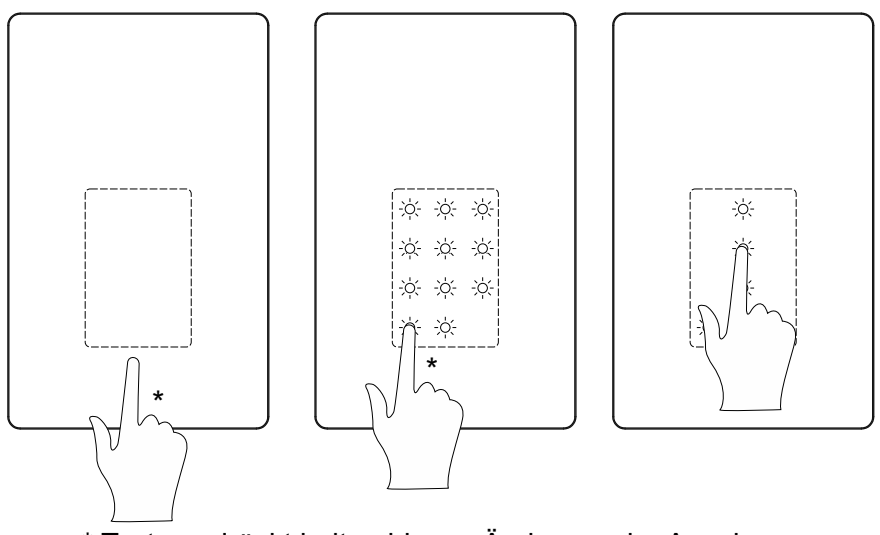

\* Taste gedrückt halten bis zur Änderung der Anzeige

- 2. Heben Sie innerhalb von 4 Minuten den Telefonhörer ab.
- 3. Wählen Sie die **interne Rufnummer** des Geräts. Die Verbindung wird hergestellt.
- 4. Wählen Sie **\* 0000 \***.

Sie hören den Quittungston (fünf schnell aufeinanderfolgende Töne).

- 5. Wählen Sie **29 <neue PIN> # <Wiederholung neue PIN> #**.
- 6. Warten Sie den Quittungston ab und legen Sie auf.

<span id="page-28-0"></span>**Konfiguration durchführen**

Voraussetzung:

- **•** An der TK-Anlage eingerichtetes internes Telefon mit MFV-Signalisierung
- 1. Drücken Sie die Tasten am Gerät wie in der Abbildung gezeigt.

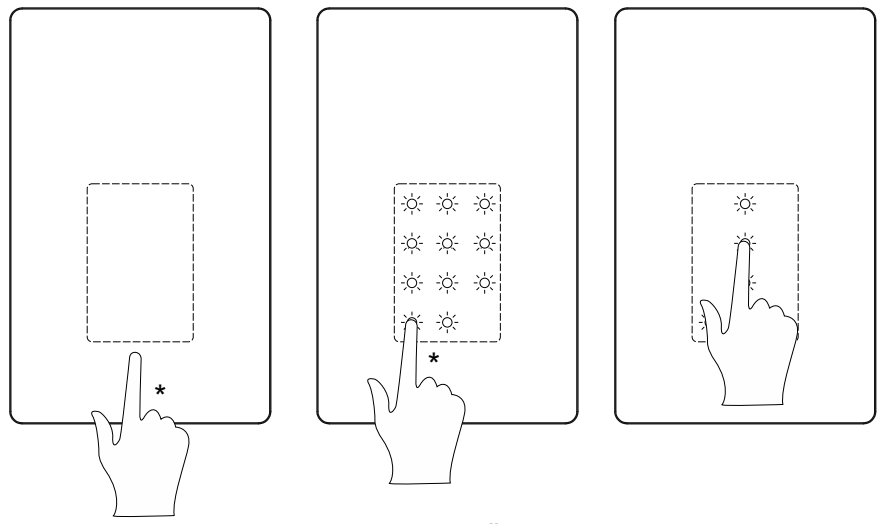

\* Taste gedrückt halten bis zur Änderung der Anzeige

- 2. Heben Sie innerhalb von 4 Minuten den Telefonhörer ab.
- 3. Wählen Sie die **interne Rufnummer** des Geräts.

Die Verbindung wird hergestellt.

4. Wählen Sie **\* PIN \***.

Sie hören den Quittungston (fünf schnell aufeinanderfolgende Töne).

5. Geben Sie eine Funktion und einen Wert ein (siehe Kapitel Kurzreferenz > [Konfiguration im Konfigurationsmodus \(Seite 34\)\)](#page-33-2).

6. Innerhalb von 4 Minuten können weitere Einstellungen durch Eingabe von **\*** eingeleitet werden.

GD. **Hinweis:** Nach einer Falscheingabe ertönt anstelle des Quittungstons ein Besetztton für 1-2 Sekunden. Beginnen Sie danach erneut mit **\***.

A **Hinweis:** Nach dem Quittungston ist der Konfigurationsmodus für weitere 4 Minuten aktiviert. Dieser wird automatisch verlassen, wenn in dieser Zeit keine Konfiguration durchgeführt wird oder wenn die Klingeltasten betätigt werden.

### <span id="page-29-1"></span><span id="page-29-0"></span>**Konfiguration am Gerät**

Direkt am Gerät ohne Zuhilfenahme eines internen Telefons oder der App sind nur die Geräteeigenschaften Lautstärke und Helligkeit einstellbar.

Voraussetzungen:

- **•** Default-PIN (0000) geändert
- 1. Betätigen Sie die Tasten am Gerät wie in der Abbildung gezeigt.

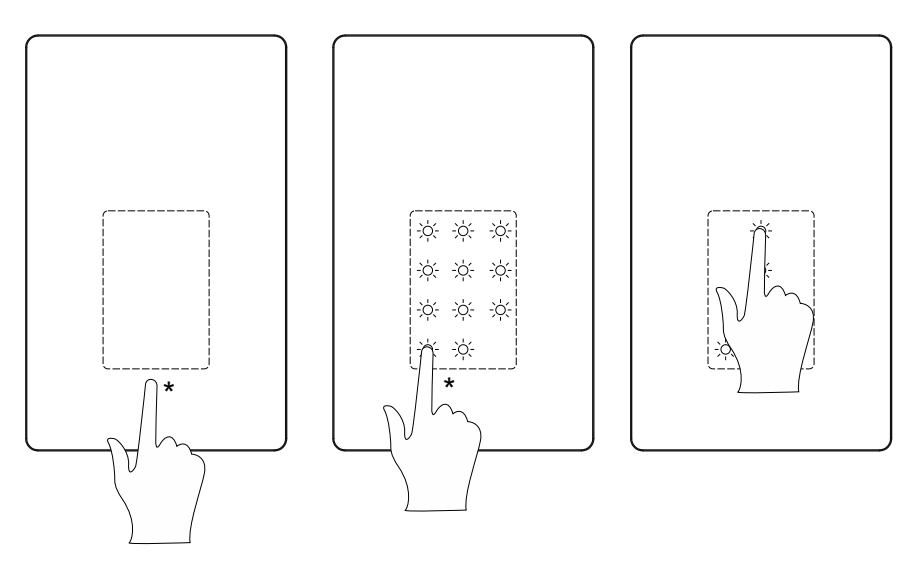

\* Taste gedrückt halten bis zur Änderung der Anzeige

2. Geben Sie über die Tasten am Gerät die **PIN** ein und bestätigen Sie die Eingabe mit **#**.

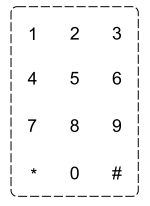

**Hinweis:** Die Stern-Taste (\*) ist während der Konfiguration am Gerät und im Codeschloss-Modus mit der Funktion Abbruch belegt.

3. Betätigen Sie das Feld einer Eigenschaft (A, B oder C) und stellen Sie anschließend die Helligkeit bzw. Lautstärke über die **+** oder **-** Taste ein.

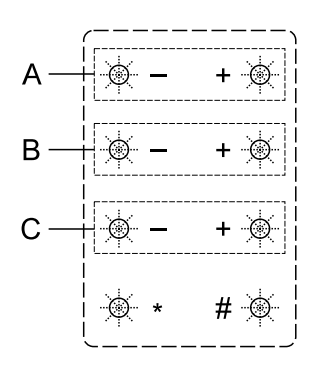

- **A** Indirekte Beleuchtung
- **B** Beleuchtung des Beschriftungsfelds
- **C** Lautstärke des Lautsprechers

4. Bestätigen Sie die Eingabe mit **#**.

**Hinweis:** Im Betrieb ohne Klingeltrafo steht die indirekte Beleuchtung nicht zur Verfügung und die Beleuchtung des Beschriftungsfelds ist nicht regulierbar.

### <span id="page-31-1"></span><span id="page-31-0"></span>**Auslieferzustand herstellen**

Voraussetzung:

**•** An der TK-Anlage eingerichtetes internes Telefon mit MFV-Signalisierung

1. Drücken Sie die Default-Taste an Ihrem Gerät bis alle LEDs blinken und den Blinkrhythmus geändert haben.

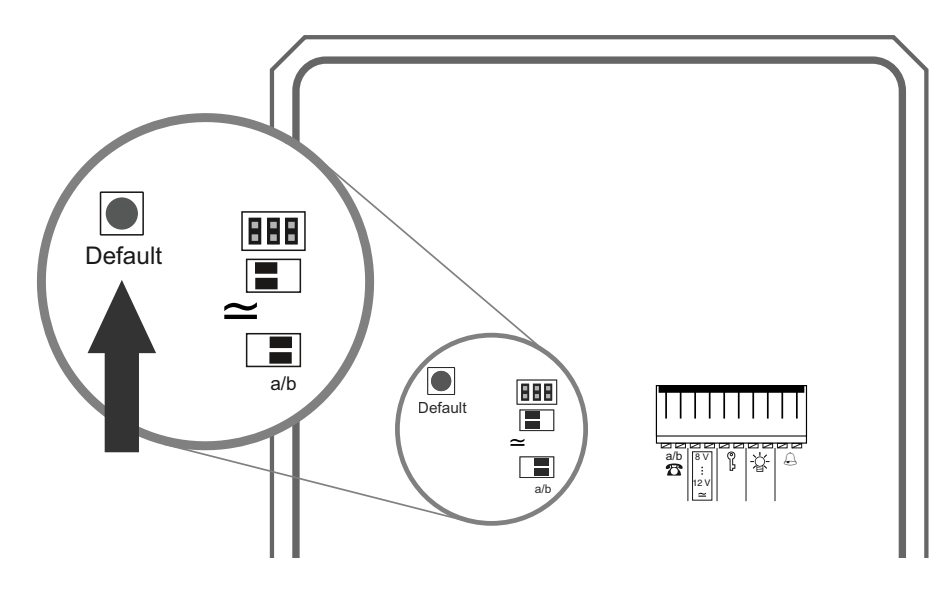

- 2. Rufen Sie das Gerät über seine Rufnummer an und wählen Sie anschließend **## \***.
- 3. Legen Sie auf.

# <span id="page-33-0"></span>**Kurzreferenz**

In diesem Abschnitt sind alle Ziffernfolgen aufgeführt, mit denen das Gerät mithilfe eines internen Telefons konfiguriert und bedient werden kann.

#### **Themen**

- [Konfiguration im Konfigurationsmodus \(Seite 34\)](#page-33-1)
- [Bedienung im Türgespräch \(Seite 41\)](#page-40-1)

### <span id="page-33-2"></span><span id="page-33-1"></span>**Konfiguration im Konfigurationsmodus**

#### **Themen**

- [Tastenkonfiguration > Tastenlayout \(Seite 35\)](#page-34-0)
- [Tastenkonfiguration > Zielrufnummer \(Seite 36\)](#page-35-0)
- [Tastenkonfiguration > Schaltfunktionen \(Seite 36\)](#page-35-1)
- [Tastenkonfiguration > Töne \(Seite 37\)](#page-36-0)
- [Erweitert > PIN \(Seite 37\)](#page-36-1)
- [Erweitert > Wahl der Zielrufnummer \(Seite 38\)](#page-37-0)
- [Erweitert > Türöffner \(Seite 38\)](#page-37-1)
- [Erweitert > Licht \(Seite 39\)](#page-38-0)
- [Erweitert > Tür anrufen \(Gegensprechstelle\) \(Seite 39\)](#page-38-1)
- [Erweitert > Türgespräch \(Seite 40\)](#page-39-0)
- [Erweitert > Türgespräch beenden \(Seite 40\)](#page-39-1)
- [Daten löschen \(Seite 41\)](#page-40-0)

#### <span id="page-34-1"></span><span id="page-34-0"></span>**Tastenkonfiguration > Tastenlayout**

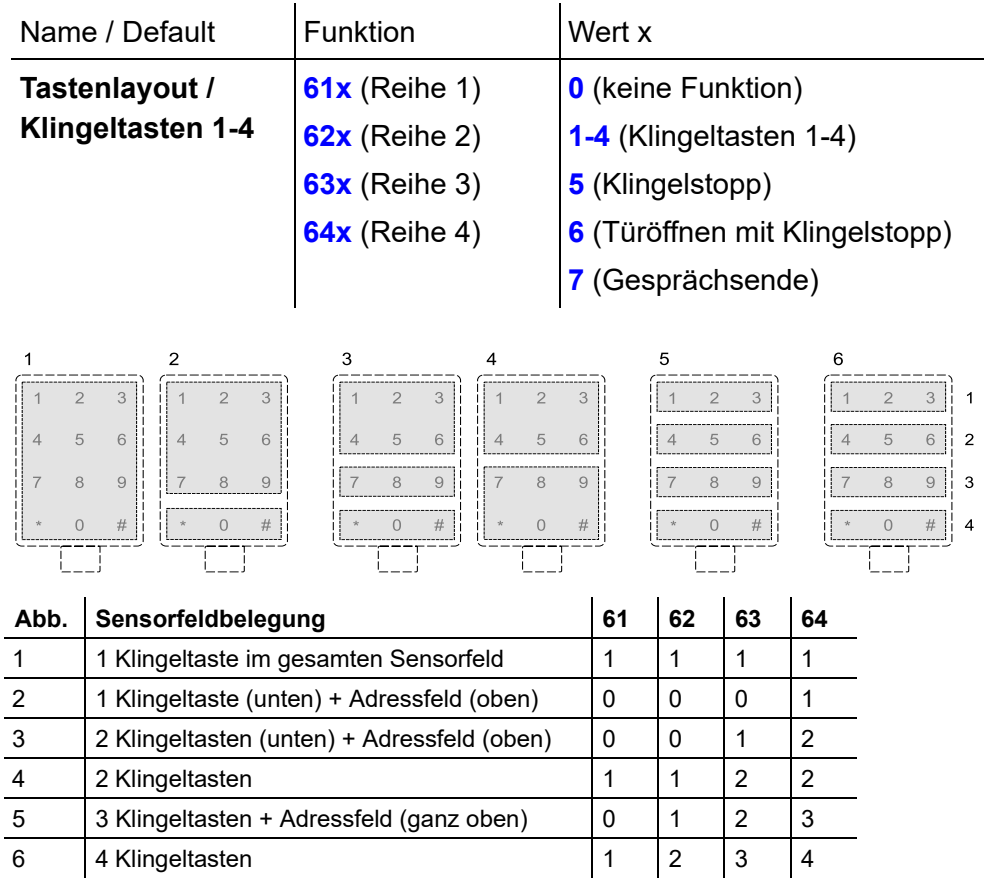

#### <span id="page-35-2"></span><span id="page-35-0"></span>**Tastenkonfiguration > Zielrufnummer**

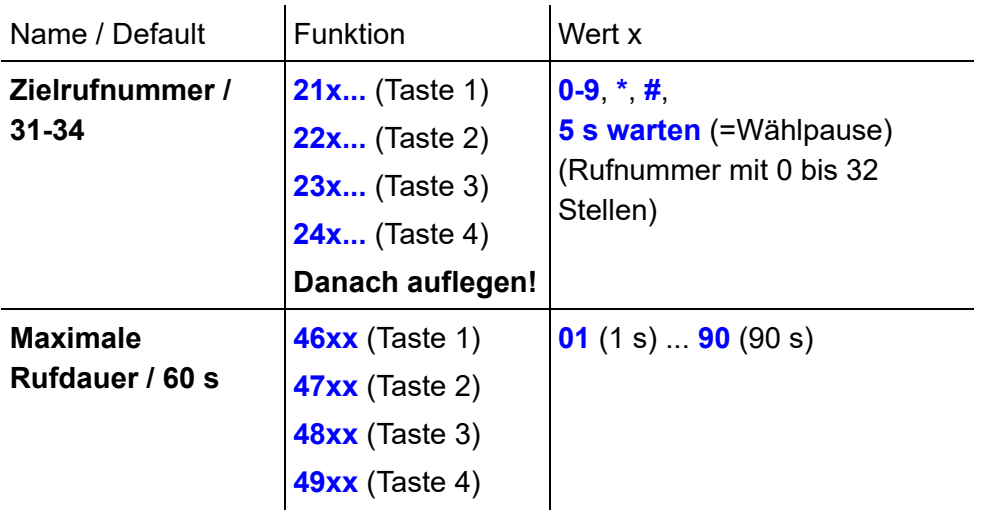

#### <span id="page-35-3"></span><span id="page-35-1"></span>**Tastenkonfiguration > Schaltfunktionen**

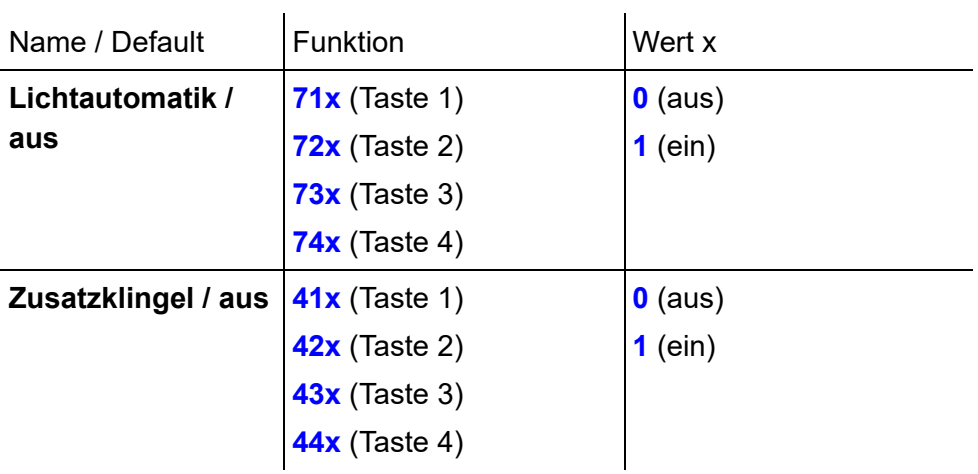

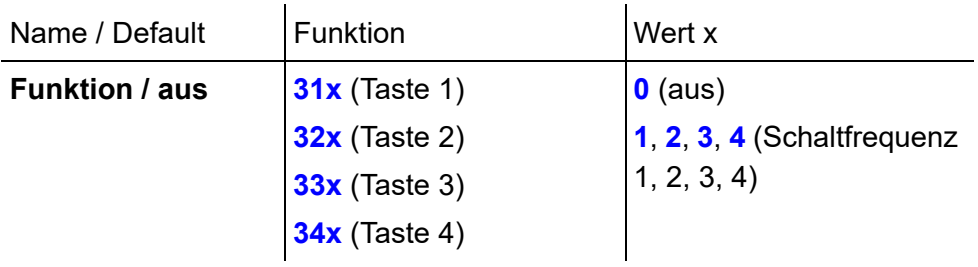

### <span id="page-36-3"></span><span id="page-36-0"></span>**Tastenkonfiguration > Töne**

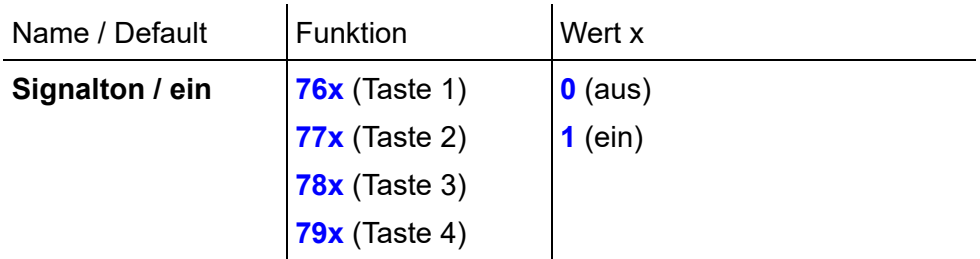

<span id="page-36-2"></span><span id="page-36-1"></span>**Erweitert > PIN**

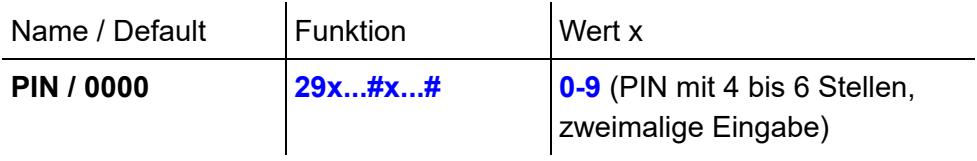

#### <span id="page-37-2"></span><span id="page-37-0"></span>**Erweitert > Wahl der Zielrufnummer**

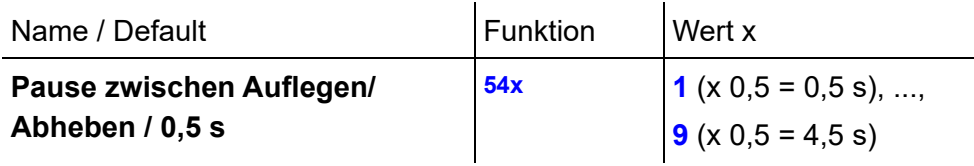

#### <span id="page-37-3"></span><span id="page-37-1"></span>**Erweitert > Türöffner**

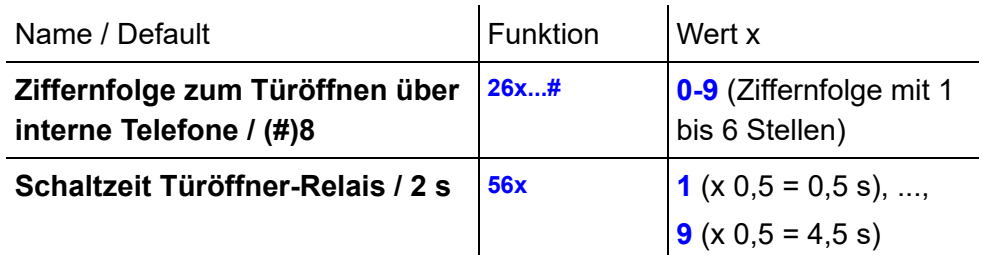

**Wichtig:** Wird die Einschaltzeit verlängert, ist eine Anpassung der Relais-Totzeit des Türöffnerrelais erforderlich (gilt für die TK-Anlagen COMpact 4000, 5000/R, 5200/R, 5500/R und COMmander 6000/R/RX ab Firmwareversion 6.4A (siehe Erweiterte Informationen der TK-Anlage)). Der angeschlossene Türöffner muss die Einstellung der Einschaltzeit unterstützen.

**Hinweis:** Die Ziffernfolge der Türöffnerfunktion muss sich von der Ziffernfolge der Lichtfunktion unterscheiden.

#### <span id="page-38-2"></span><span id="page-38-0"></span>**Erweitert > Licht**

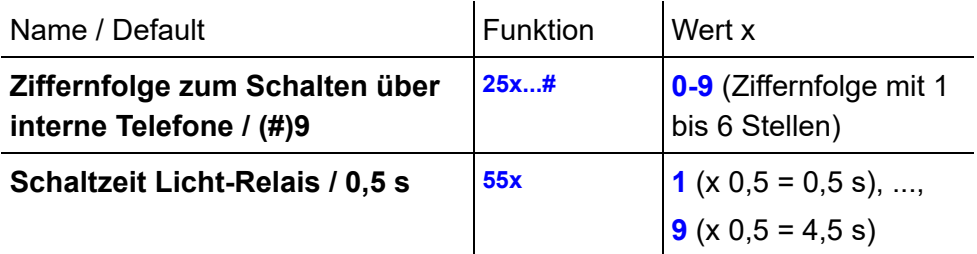

**Hinweis:** Ziffernfolge der Lichtfunktion muss sich von der Ziffernfolge der Türöffnerfunktion unterscheiden.

#### <span id="page-38-3"></span><span id="page-38-1"></span>**Erweitert > Tür anrufen (Gegensprechstelle)**

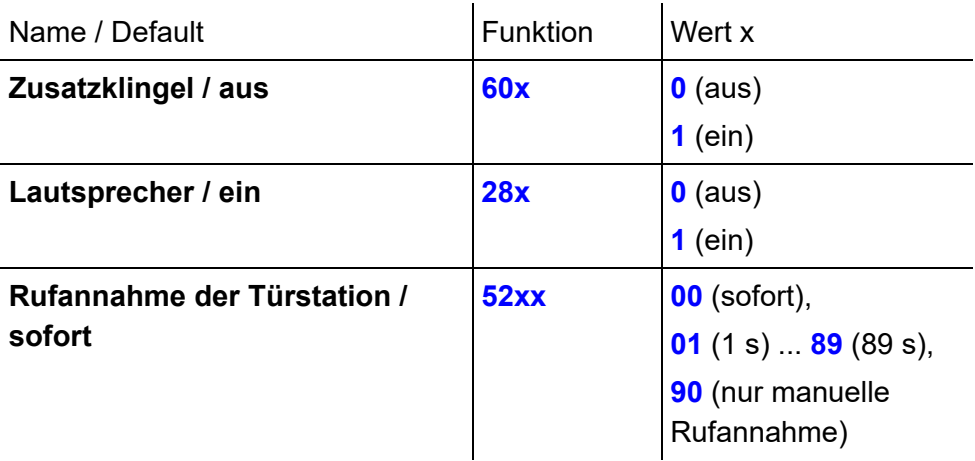

#### <span id="page-39-3"></span><span id="page-39-0"></span>**Erweitert > Türgespräch**

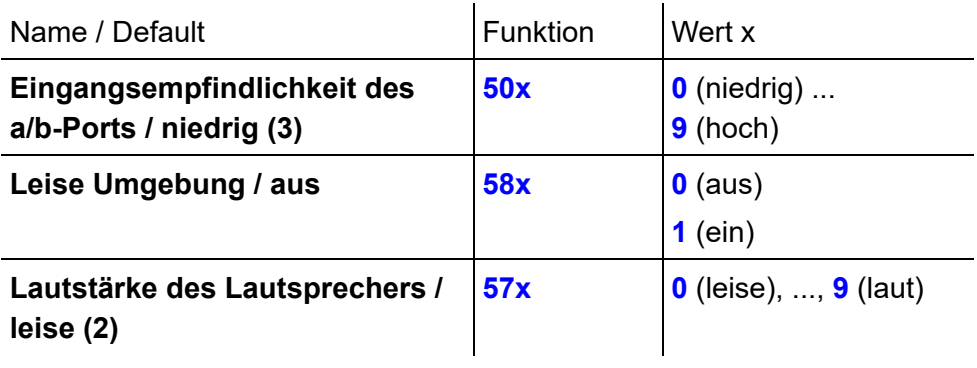

#### <span id="page-39-2"></span><span id="page-39-1"></span>**Erweitert > Türgespräch beenden**

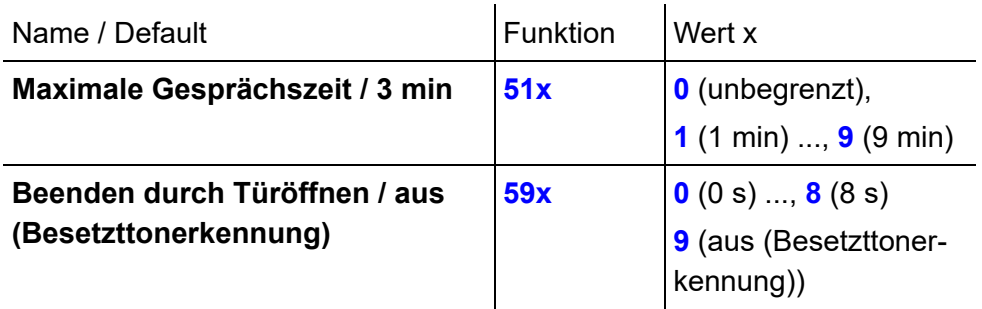

**Hinweis:** Ist kein Türöffner am Gerät angeschlossen, dann muss der Wert bei Beenden durch Türöffnen auf aus gesetzt werden. Ist der Wert nicht auf aus gesetzt, wird keine Gesprächsverbindung hergestellt.

**Hinweis:** Soll ein Türgespräch automatisch durch Türöffnen beendet und zusätzlich das Licht eingeschaltet werden, muss die Zeit für Beenden durch Türöffnen auf mehr als zwei Sekunden konfiguriert werden.

#### <span id="page-40-3"></span><span id="page-40-0"></span>**Daten löschen**

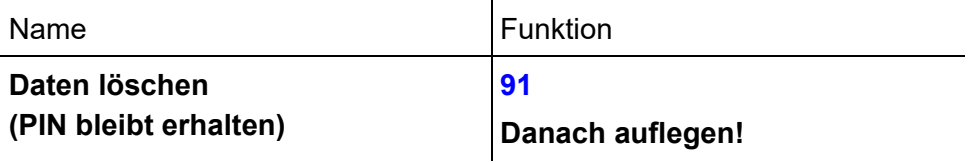

### <span id="page-40-2"></span><span id="page-40-1"></span>**Bedienung im Türgespräch**

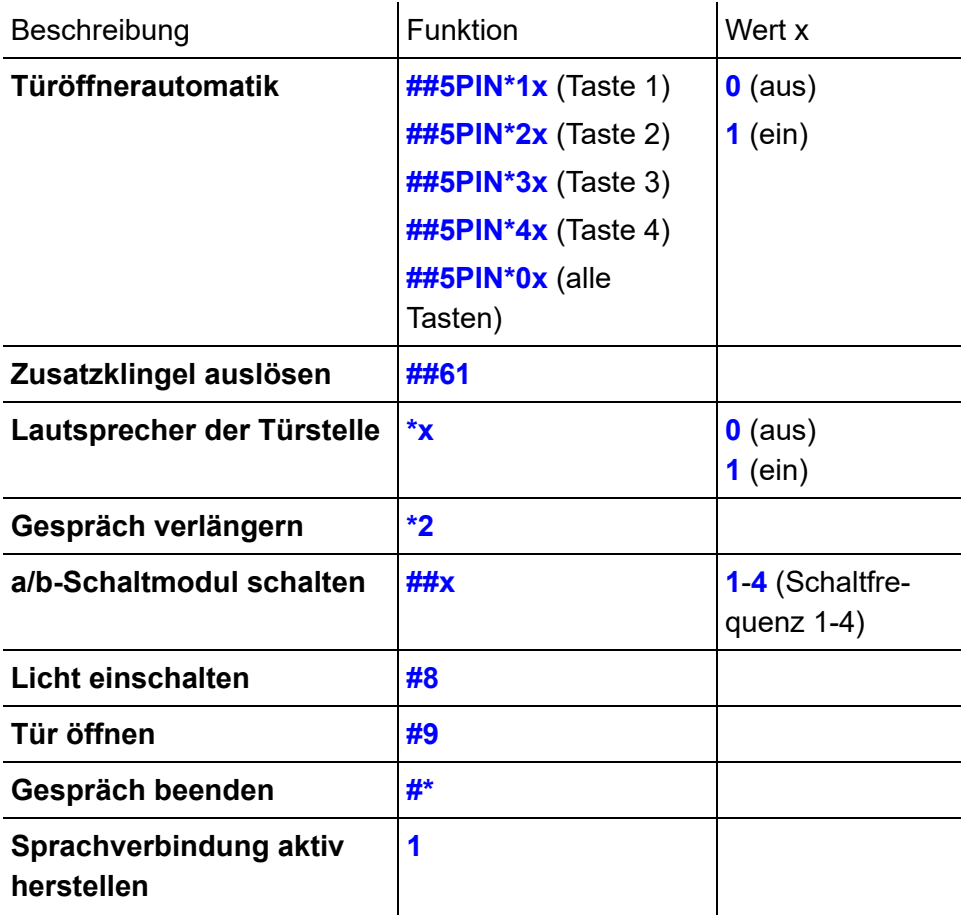

## <span id="page-41-0"></span>**Installation**

**Warnung:** Die Verwendung eines falschen Klingeltrafos könnte eine Brandgefahr darstellen.

**–** Es dürfen nur zugelassene eigensichere Klingeltrafos nach den Normen DIN EN 61558-2-8 bzw. VDE 0570 T2-8 mit einer maximalen Nennleistung von 100 W/VA verwendet werden.

Dieser Abschnitt ergänzt die in der Betriebsanleitung beschriebene Installation.

#### **Themen**

- [Ansteuerung mit a/b-Schaltmodulen \(Seite 42\)](#page-41-1)
- [Externe Türöffnertaste und Klingelstoppkontakt \(Seite 45\)](#page-44-0)

### <span id="page-41-2"></span><span id="page-41-1"></span>**Ansteuerung mit a/b-Schaltmodulen**

**Warnung:** Unsachgemäßer Umgang mit dem Gerät kann zu einem lebensgefährlichen elektrischen Schlag führen oder das Gerät beschädigen oder zerstören.

**–** Beachten Sie beim Anschluss eines a/b-Schaltmoduls auch die Sicherheitshinweise und technischen Daten in der Betriebsanleitung des a/b-Schaltmoduls.

Mithilfe der als Zubehör erhältlichen und auf der Zweidrahtleitung zwischen TK-Anlage und Gerät schaltbaren a/b-Schaltmodule (maximal 6) können zusätzliche Schaltfunktionen realisiert werden.

#### <span id="page-42-3"></span><span id="page-42-0"></span>**Schaltfrequenzen einstellen**

Die Schaltfrequenz wird über den DIL-Schalter am a/b-Schaltmodul eingestellt.

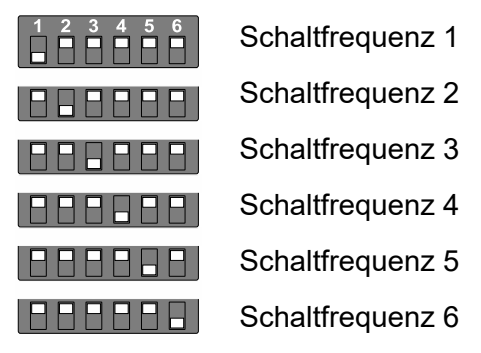

<span id="page-42-2"></span><span id="page-42-1"></span>**Klingel, Türöffner und Treppenhausautomat anschließen**

**Wichtig:** Ein a/b-Schaltmodul kann einen Schaltvorgang nur 0,5 bis 4,5 Sekunden lang halten.

**–** Sind längere Zeiten erforderlich, verwenden Sie dafür ein Zeitrelais wie z. B. einen Treppenhausautomaten.

**Wichtig:** Die a/b-Schaltmodule benötigen für den einwandfreien Betrieb einen sehr geringen Ruhestrom. Bei Anschluss einer elektronischen Klingel oder eines elektronischen Treppenhausautomaten mit hohem Innenwiderstand kann es möglich sein, dass das a/b-Schaltmodul nicht einwandfrei funktioniert.

**–** Für diesen Fall liegt jedem a/b-Schaltmodul ein Zusatzwiderstand bei. Schließen Sie diesen an den Anschlussklemmen der elektronischen Klingel bzw. des elektronischen Treppenhausautomaten an. Damit ist ein minimaler Ruhestrom zur Versorgung des a/b-Schaltmoduls gewährleistet.

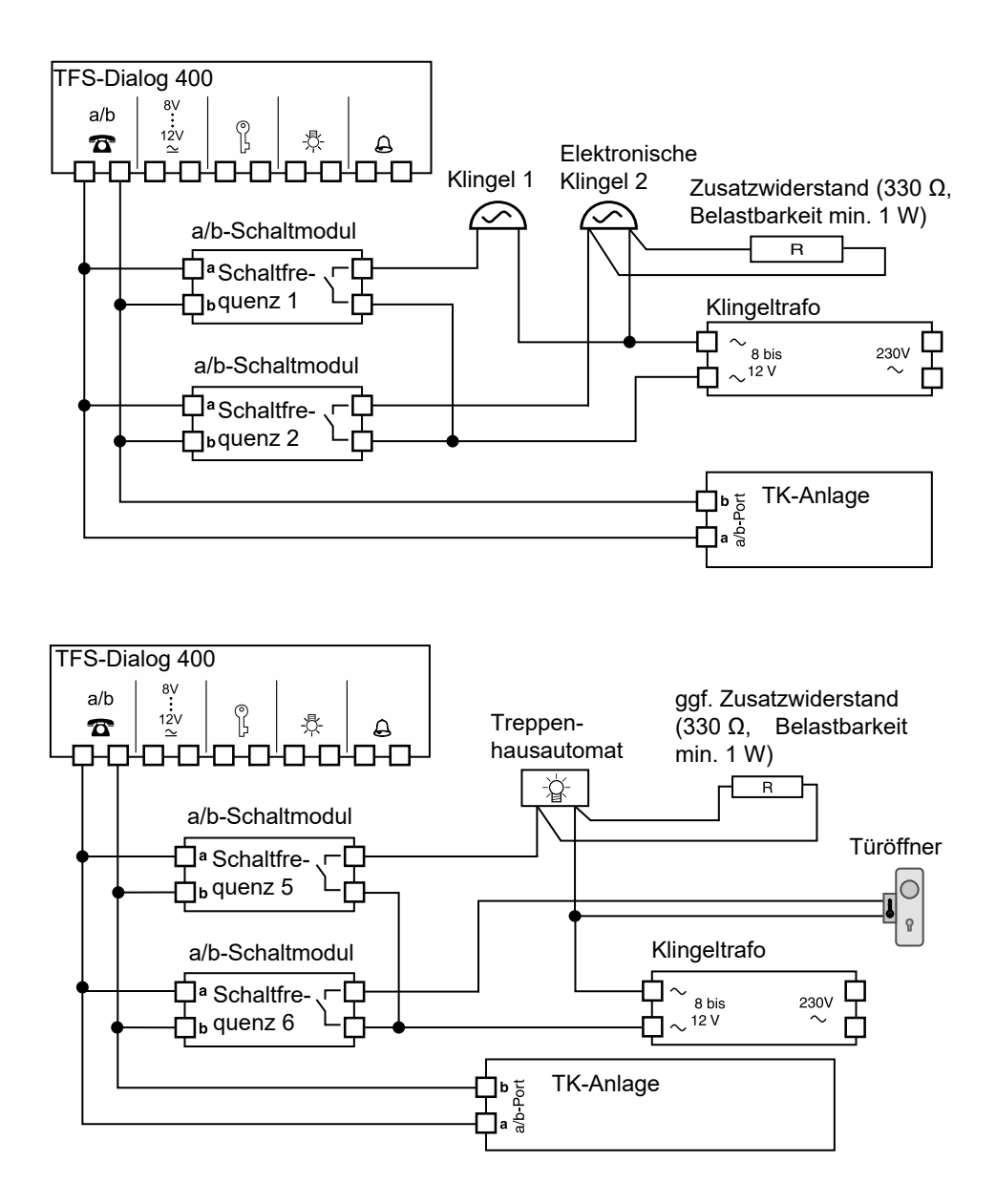

### <span id="page-44-1"></span><span id="page-44-0"></span>**Externe Türöffnertaste und Klingelstoppkontakt**

Wird die Tür durch eine externe Türöffnertaste geöffnet, geschieht folgendes:

- **–** Die Tür wird geöffnet.
- **–** Das Klingeln wird sofort beendet.
- **–** Ein bestehendes Türgespräch wird nach der konfigurierten Zeit (Beenden durch Türöffnen) beendet.

Durch Installation eines Klingelstoppkontakts kann dieselbe Abfolge auch durch manuelles Türöffnen erreicht werden. Dieser Kontakt wird in Reihe zum Türöffner geschaltet und muss bei geschlossener Tür geschlossen und bei geöffneter Tür geöffnet sein.

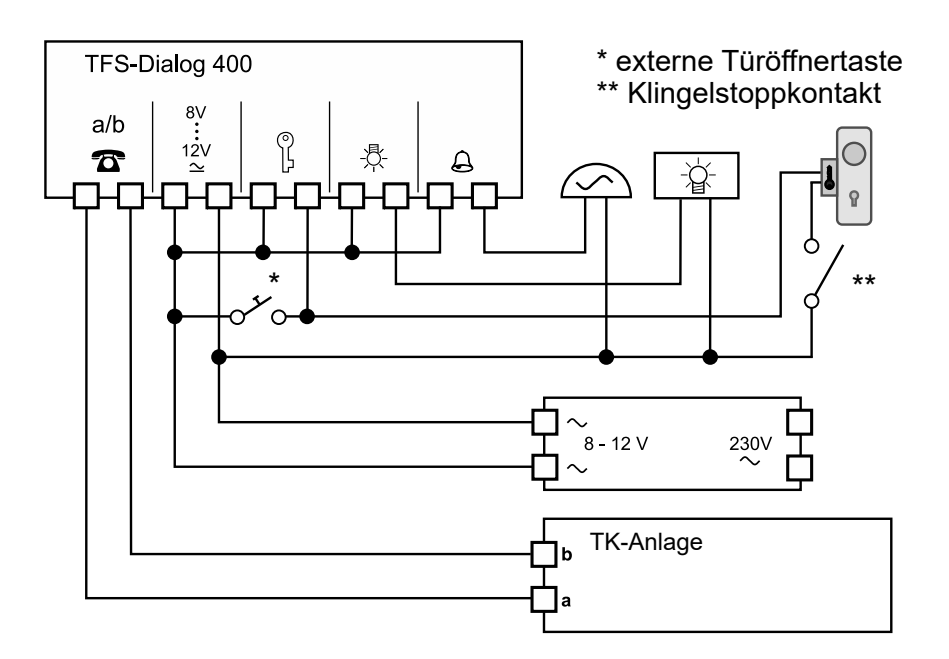

## <span id="page-45-0"></span>**Index**

### $\mathbf{A}$

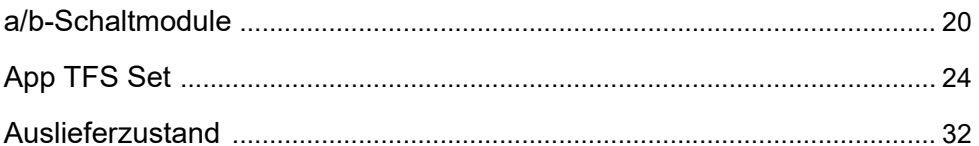

### $\overline{\mathbf{B}}$

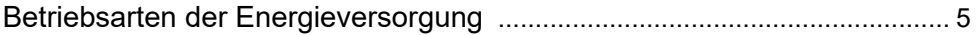

### $\mathbf C$

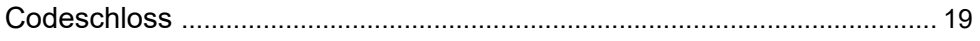

### D

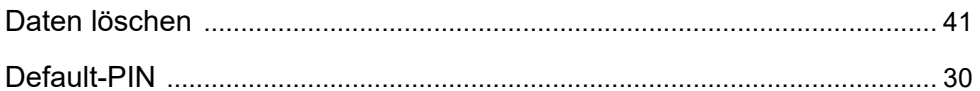

### G

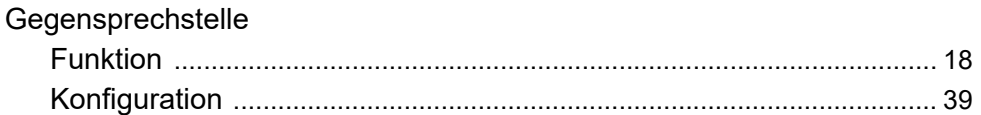

### $H$

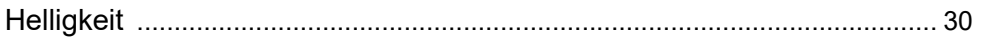

## $\overline{1}$

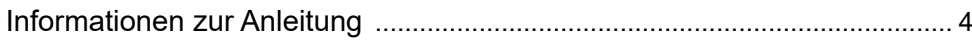

### K

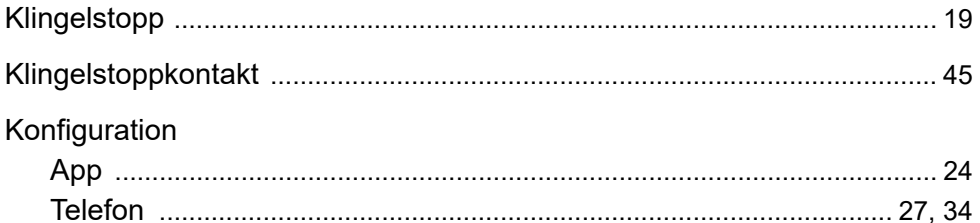

### $\mathsf{L}$

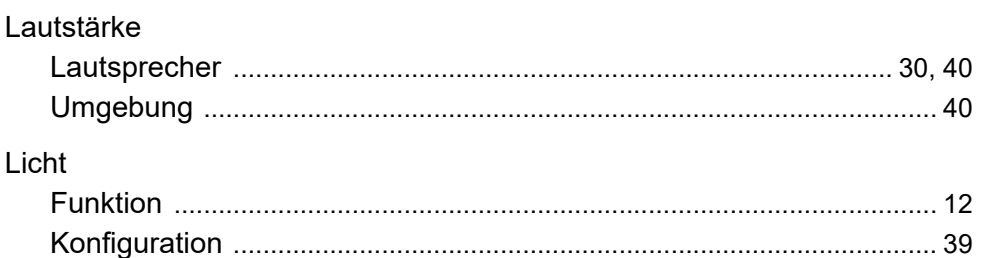

#### P

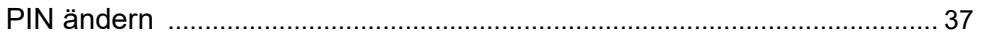

### S

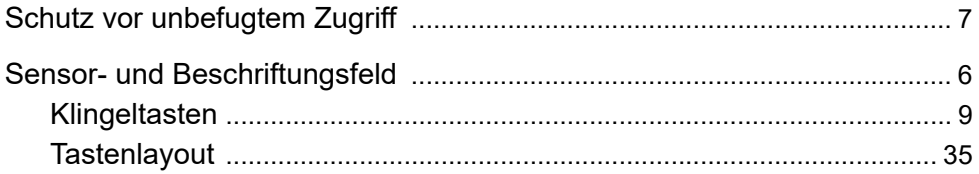

## $\mathbf{T}$

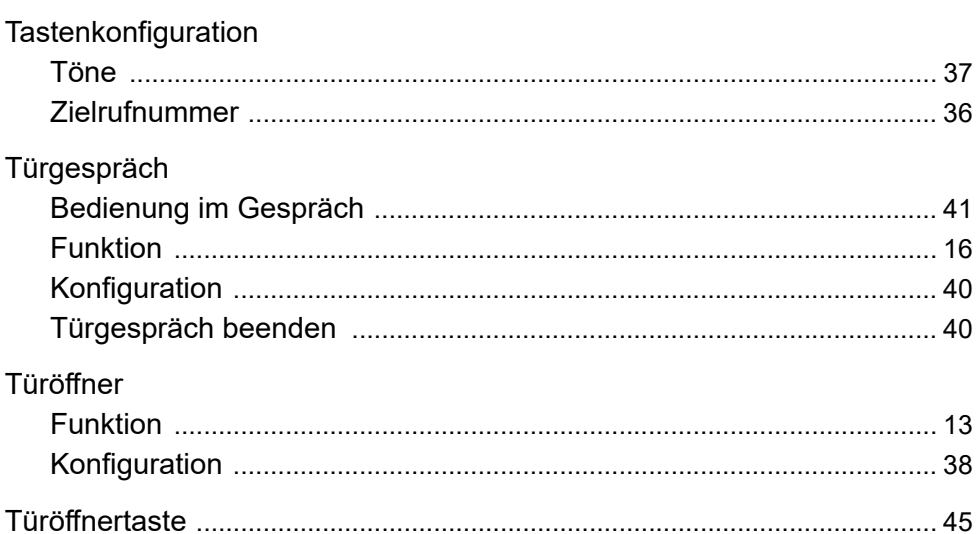

### $\mathsf{Z}$

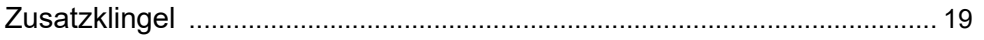